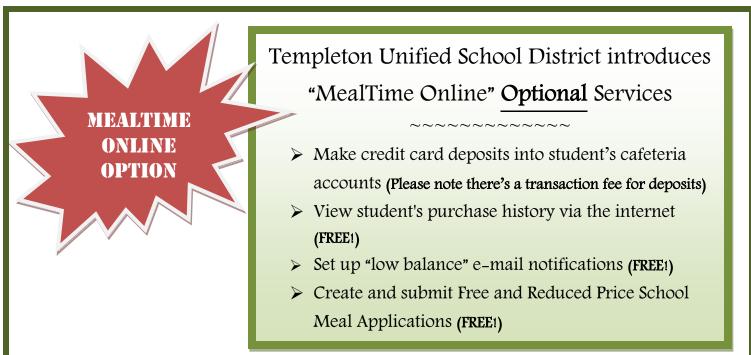

# To Access MealTime Online:

Go to: <u>www.mymealtime.com</u>

### Create a MealTime Online profile:

Click on the "Create New Profile" link and enter a Username and Password that you will use to login to MealTime Online. The Username and Password must be at least 6 characters. For example, Username: jsmith Password: pty845.

### Add a Student:

- Click on "Add a Student."
- Select "Templeton School District" and the student's school site (Templeton Elementary School, Vineyard Elementary School, etc.).
- Enter student information. You will need your student's first name and district six digit ID number to proceed.

### Make a Deposit:

- > Select your student by clicking their name.
- Click on the "Make Deposit" link to make a deposit into a school account. Please note, there is a transaction fee for making credit card deposits. Deposits can still be made directly to Templeton Unified School District for no fee.

## View Student Purchase History:

Click on the "View Details" link next to your student's name to view their cafeteria account balance and purchase history.

## To Submit Free and Reduced Price School Meal Application:

Click the Free & Reduced Applications button and follow the wizard to create your application. You will need your student's first name and district ID number to proceed. You will receive notification regarding the determination of the application within 10 business days.

For questions, please call (805) 434-5870 or (805) 434-5843.

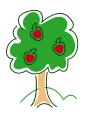

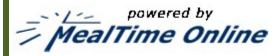